## **\* Change the language to English in the upper right corner**

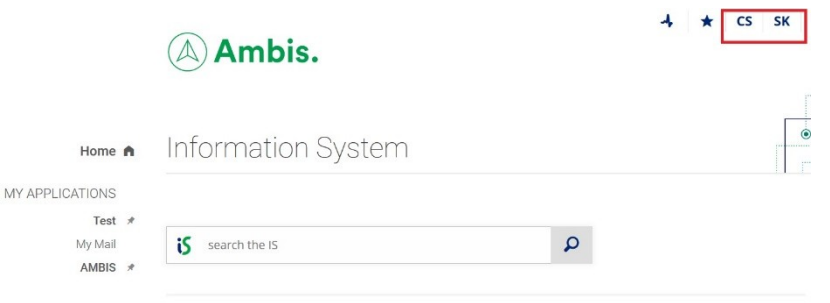

## \* **Look for the Student app**

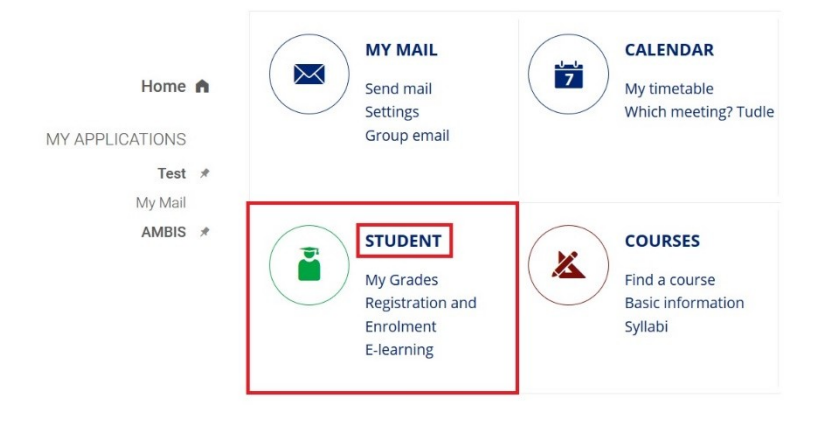

**\* In this app you will find most of the things you might need** (related to your studies)

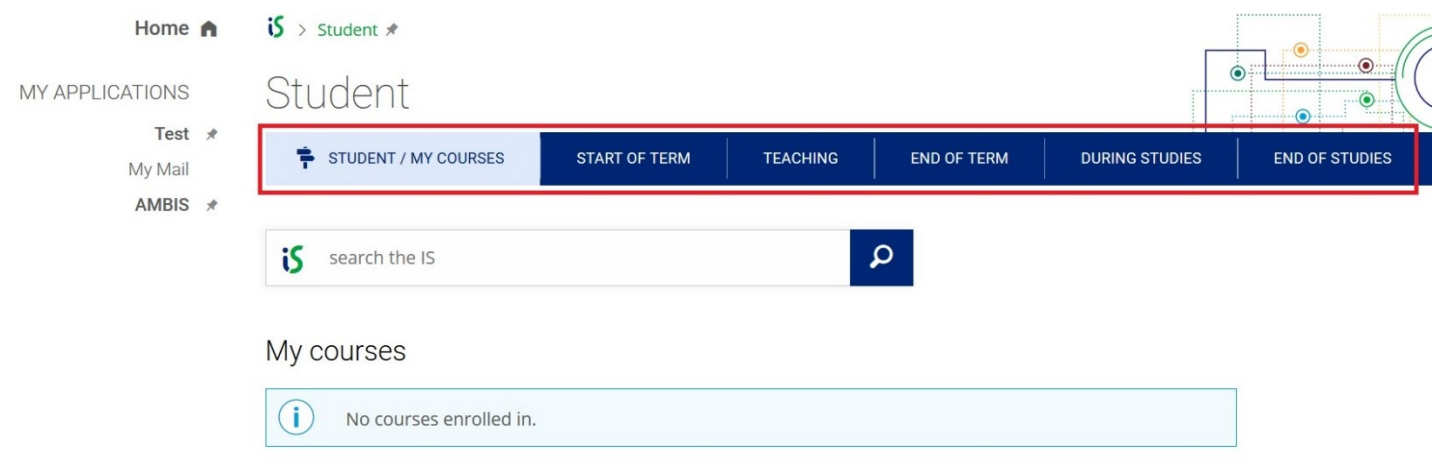

## **\* For example, your Timetable:**

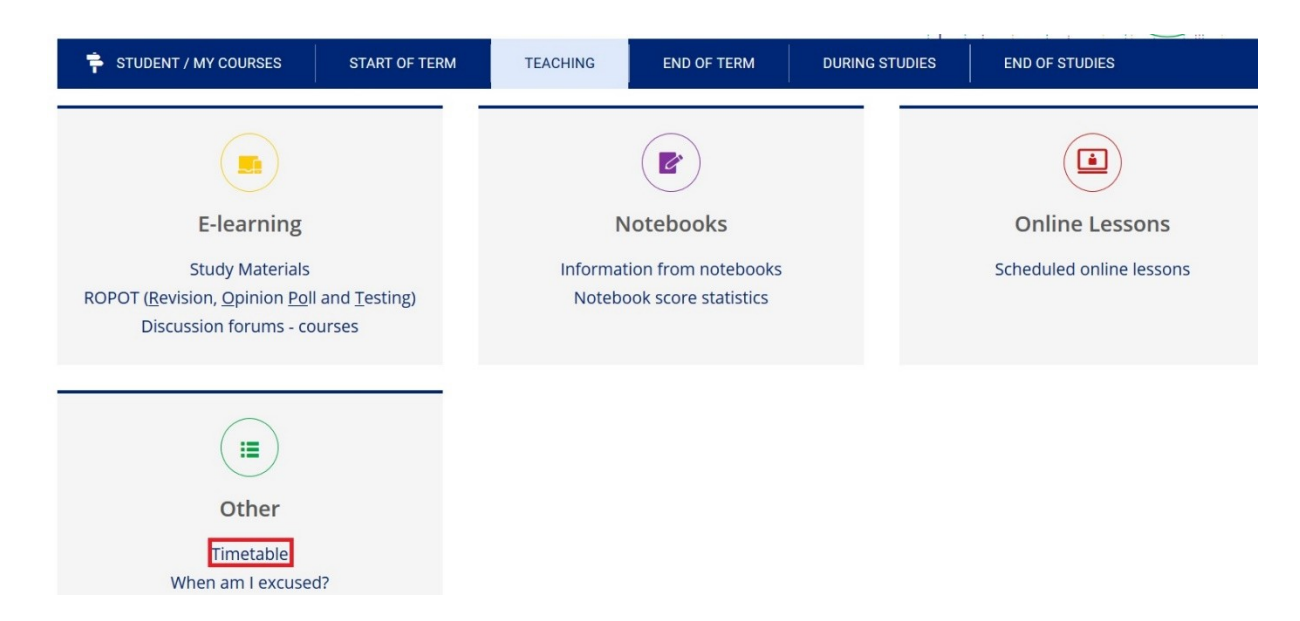

**\* Always check if you are in the right semester**

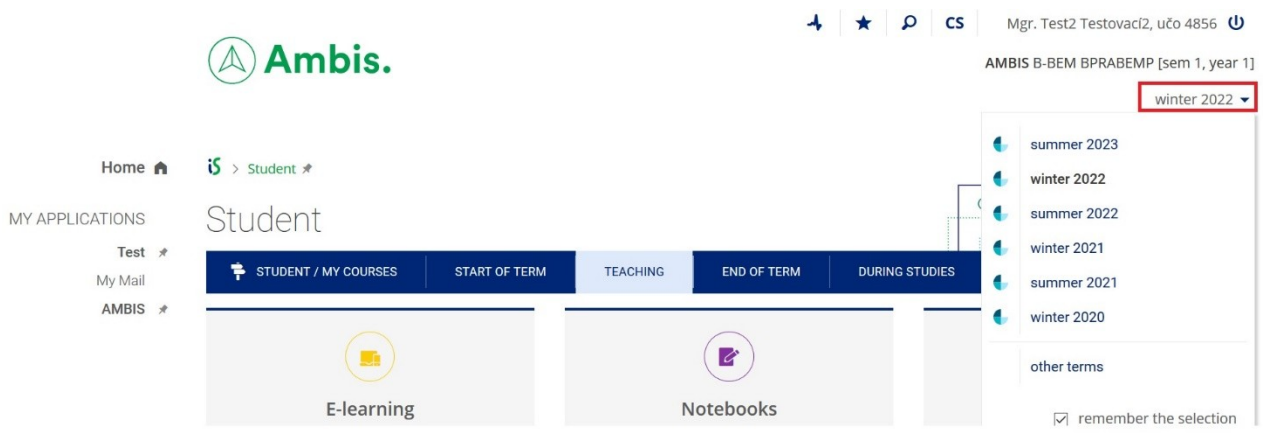

**\* In this section you can find Study materials or ROPOT which you might use if you do some exams through this system**

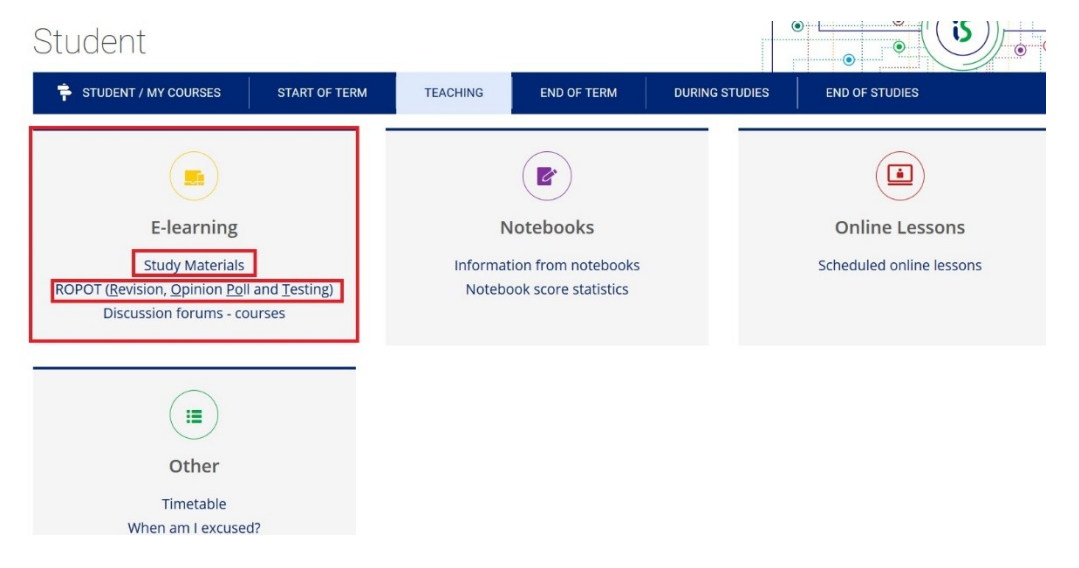

**\* At the end of semester you will use the End of term section for signing up for the exam dates or checking your grades**

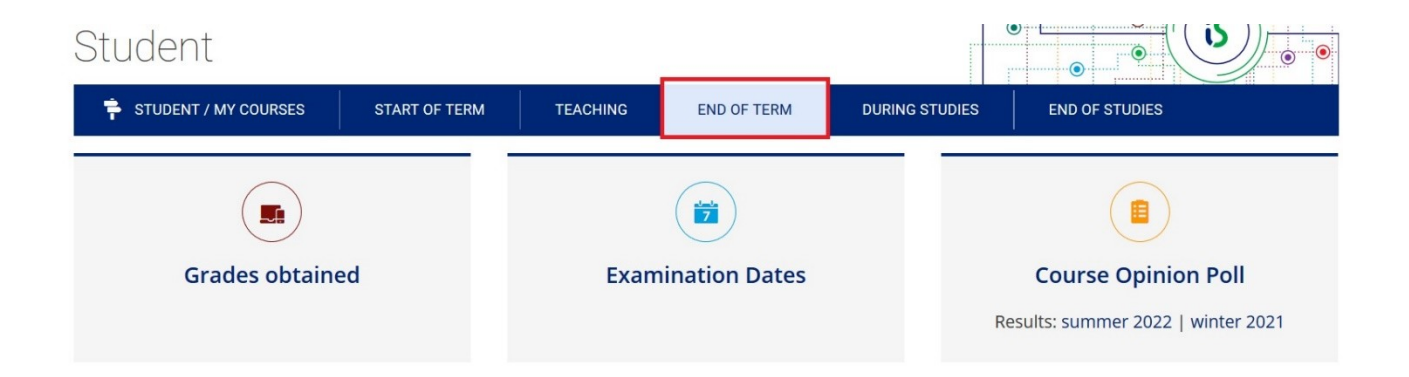